## **1ª Paso**

Accede a través del enlace facilitado en biblioteca.usj.es y selecciona la Institución a la que perteneces (Universidad San Jorge)

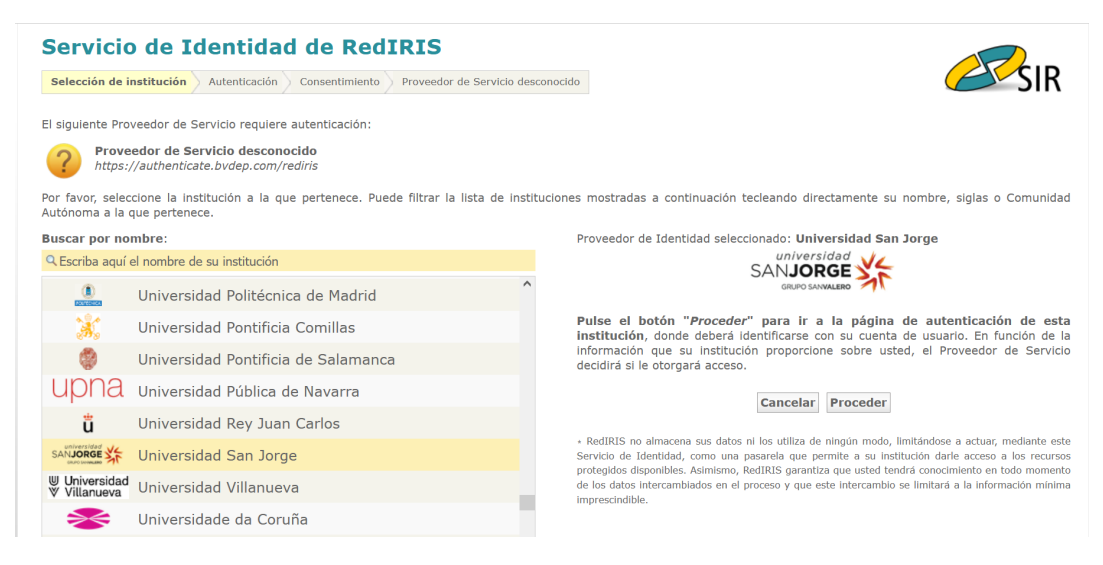

## **2ª Paso**

Una vez seleccionada la institución dar al botón

## **3ª Paso**

Incluir contraseñas de acceso USJ

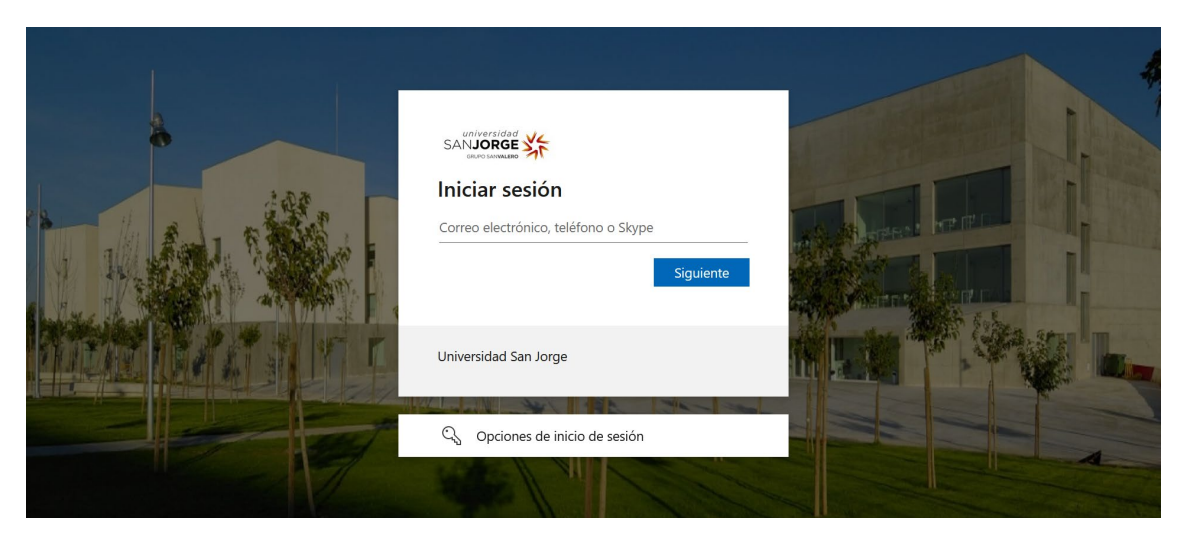